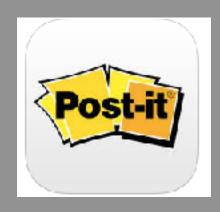

## **Post-It Plus**

**COST:** Free app.

Category: Collaboration

Rating: 4+

Web Version: No.

**Accounts:** Not needed

**Reporting:** Exports directly to Showbie or to the Camera Roll.

**Notes:** Post-it Brand is taking analog collaboration and digitizing it. and archiving your collaborations is made easy in this app.

**Author: Debbie Smith** 

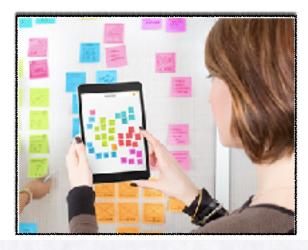

## **SUMMARY:**

The Post-it® Plus App takes the momentum from your collaboration sessions and keeps it rolling. Users just open up the app, tap on the camera button, and line it up with a group of notes. Once they take a snapshot, the app will separate out each discrete note from the image and save them all on a virtual board. Users can take multiple pictures of different notes and then compose them into one board, or swap notes between multiple boards. Basically, once the notes have been digitized, it's possible to manipulate them in the app like they were physical Post-its.

**ELA** DECONSTRUCTING THE WORDS IN A SENTENCE: Have students write a sentence with each word on a Post-It. Students mix up the Post-It Sentence and take a picture of it. For this particular project, all pictures should be taken with one iPad to facilitate the creation of the collaborative board. You can export the Post-it file into Showbie where students can open it and rearrange the words into a meaningful sentence.

Click here for a photo step set of this process.

Math VISUALIZING FRACTIONS: Have your students cut their Sticky Notes to create a visual representation of fraction sizes, using different colors for each part. Use one camera to take a picture of each sentence. Repeat the above process to export the project to Showbie so that students can open it and put the fraction pieces together.

## ADDITIONAL SUPPORT RESOURCES: • Watch this quick tutorial.

- Check out these excellent ways to use this app in
- Here is a blog on the steps in using this app.